## National Webinar Information Session Discovery Grants Program

Conference number: Conference ID: 1-877-413-4790 7462843

# How to prepare a Notification of Intent to Apply (NOI)

- NOI Overview and Tips
- Research Portal Overview & Live Demo
- CCV (NSERC\_Researcher) Live Demo
- Questions (ask by chat on AdobeConnect)

# Life Cycle of a Discovery Grant Application

| August<br>Submission of<br>notification of<br>intent to apply<br>(due Aug. 1) | September<br>Internal<br>assignment to EG                                          | October<br>Selection of<br>external reviewers<br>and preliminary<br>joint review<br>discussions | November<br>Submission of<br>application<br>(due Nov. 1) |
|-------------------------------------------------------------------------------|------------------------------------------------------------------------------------|-------------------------------------------------------------------------------------------------|----------------------------------------------------------|
| December                                                                      | January                                                                            | February                                                                                        | March/April                                              |
| Members receive<br>applications and<br>begin reviewing                        | Members review<br>applications and<br>external reviewer<br>reports are<br>received | Grants<br>competition                                                                           | Announcement<br>of results                               |

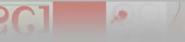

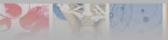

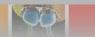

# Notification of Intent to Apply (NOI) Overview

- Deadline: August 1<sup>st</sup> Mandatory
- Main components:
  - Research topics, keywords, title
  - Summary of proposal
  - Suggested external reviewers
  - Canadian Common CV (CCV)
- Submission:
  - Research Portal

# Notification of Intent to Apply Purpose

# Facilitates preliminary assignments:

- to an Evaluation Group;
- of internal reviewers; and
- of external reviewers

# First indication of joint review

- Informed by research topics, keywords, and proposal summary

## First review of subject matter eligibility

# **Notification of Intent to Apply Joint Reviews - Evaluation Groups**

- Genes, Cells and Molecules (1501)
- Biological Systems and Functions (1502)
- Evolution and Ecology (1503)
- Chemistry (1504)
- Physics (1505)
- Geosciences (1506)
- Computer Science (1507)
- Mathematics and Statistics (1508)
- Civil, Industrial and Systems Engineering (1509)
- Electrical and Computer Engineering (1510)
- Materials and Chemical Engineering (1511)
- Mechanical Engineering (1512)

# Notification of Intent to Apply Subject Matter Eligibility

- NSERC supports research whose major challenges lie in the natural sciences and engineering (NSE), other than the health sciences.
- The intended objective(s) of the research must be to advance knowledge in one or more of the NSE disciplines.
- Applicants should refer to:
  - \*Updated\* Selecting the Appropriate Federal Granting Agency
  - \*New\* Addendum to the Guidelines for the Eligibility of Applications Related to Health.

3 S (1) . . .

• The Addendum provides examples that illustrate the eligibility of applications related to human health.

# Notification of Intent to Apply Tips

## Select appropriate research topics

- First selected must be from suggested EG
- Helps identify potential joint reviews

# Submit a detailed summary

- Helps internal reviewers select appropriate external reviewers
- Helps identify potential joint reviews

## Select appropriate suggested external reviewers

- Be mindful of conflicts and expertise

Conflict of Interest and Confidentiality for Review
 Committee Members, External Reviewers, and Observers

# How to use the Research Portal

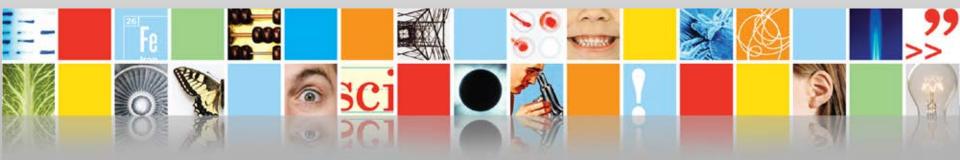

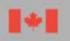

Natural Sciences and Engineering Research Council of Canada Conseil de recherches en sciences naturelles et en génie du Canada

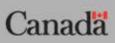

# Demonstration 1 – Research Portal

- Instructions
- Research Portal navigation, how it works, and key strategic recommendations

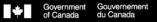

## **Research Portal**

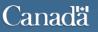

Version: 11.4.0.0 ..

## Welcome to the Research Portal

Please note that Research Portal no longer supports Internet Explorer versions 8.

We recommend upgrading to Internet Explorer 9, Google Chrome, Firefox or Safari.

#### Account

The Research Portal is intended for use only by individuals participating in the preparation of applications/nominations for funding from the Canada Research Chairs, the Research Support Fund, and other programs of the Natural Sciences and Engineering Research Council of Canada (NSERC) and the Social Sciences and Humanities Research Council of Canada (SSHRC), in the administration of awards, and in the merit review of applications.

Before using the Research Portal, you must read the Terms and conditions and Transparency (see below). When you login and use this system, it means that you understand these policies and conditions and you consent to the use of your personal information for administrative purposes.

#### Notice: Maintenance Window

This system will normally be unavailable to users Saturdays from 7:30 to 9:30 a.m. (eastern), as well as on the second Wednesday of each month from 6:00 to 10:00 p.m. (eastern).

| Sign In                       | J |
|-------------------------------|---|
| Email:                        |   |
| Email<br>Password:            |   |
| Password                      |   |
| 💕 Sign In                     |   |
| New here? Create account      |   |
| I forgot my <u>password</u> . |   |
|                               |   |
|                               |   |
|                               |   |
|                               |   |

Terms and conditions | Transparency

## https://portal-portail.nserc-crsng.gc.ca/s/login.aspx

| Gove<br>of Ca        | rnment Gouver<br>nada du Can | rnement<br>Iada     |      |            | Canada.ca   Services | Departments   Français |
|----------------------|------------------------------|---------------------|------|------------|----------------------|------------------------|
| Resear               | ch Port                      | al                  |      |            |                      | Canadä                 |
| Profile As           | sessment •                   | Helpdesk - Feedback |      |            |                      |                        |
| User Profile         |                              |                     |      |            |                      |                        |
| Change Pa            | ssword                       | te                  |      |            |                      | 💕 Sign out             |
| Change En            | nail                         |                     |      |            |                      |                        |
| Change Se            | curity Question              | 1                   |      |            |                      |                        |
| Profile              |                              |                     |      |            |                      |                        |
| ► Create A           | pplication                   |                     |      |            |                      |                        |
|                      | •                            |                     |      |            |                      |                        |
|                      |                              |                     |      |            |                      |                        |
|                      |                              |                     |      |            |                      | 🔀 Report this page     |
|                      |                              |                     |      |            |                      | Version: 12.5.1.0      |
| Terms and conditions | Transparency                 | 1                   |      |            |                      |                        |
|                      | ranoparonoj                  |                     |      |            |                      |                        |
| About us             |                              | Help                |      | Contact us | Sign out             |                        |
| HEALTH               | TRAVEL                       | SERVICE CANADA      | JOBS | ECONOMY    |                      | Canada.ca              |

|                                                       |                                  | 💕 Sign out                      |
|-------------------------------------------------------|----------------------------------|---------------------------------|
| 0                                                     |                                  |                                 |
| Your profile was saved.                               | -                                | K                               |
|                                                       |                                  | Seack to Welcome Page           |
| User Profile                                          | Sign In Inform                   | ation                           |
| User Prome                                            |                                  |                                 |
| <b>0</b> User Profile Information                     | Last sign in                     | 1: 2016-05-13 12:46:52          |
| Salutation (Required)                                 | Dr.                              | ord change: 2015-08-26 11:51:17 |
| First Name (Required)                                 | G Change                         | e Password 🤺 Security Question  |
| Middle Names                                          | 🖏 Chang                          | e Email                         |
| Family Name (Required)                                | С                                |                                 |
| Correspondence Language (Required)                    | ●English ○French                 |                                 |
| Citizenship (Required)                                | Canadian citizen 🔹               |                                 |
| Date of Birth (Required)<br>(MM/DD)                   | 01/01                            |                                 |
| I am not affiliated with a postsecondary institution. |                                  |                                 |
| Primary Affiliation (Required)                        | ZZZ-INTERNAL TESTING ENVIRONMENT |                                 |
| Department/Division (Required)                        | NSERC                            |                                 |
| Current Position (Required)                           | Administrator                    |                                 |
| Phone Number (Required)<br>(e.g. 9999999999)          | 123456789   Extension            |                                 |
| Secondary Email                                       |                                  |                                 |
| Personal Identification No. (PIN)                     |                                  |                                 |
|                                                       |                                  | Save Profile                    |

| Research Portal                        |                       | V                |       |             |           |                        | Canadä             |
|----------------------------------------|-----------------------|------------------|-------|-------------|-----------|------------------------|--------------------|
| Profile - Feedback                     |                       |                  |       |             |           |                        |                    |
| Home                                   |                       |                  |       |             |           |                        |                    |
| Welcome G C                            |                       |                  |       |             |           |                        | 💣 Sign out         |
| Applicant                              |                       |                  |       |             |           |                        |                    |
| Applicant                              |                       |                  |       |             |           |                        |                    |
|                                        |                       |                  |       |             |           |                        |                    |
| <ul> <li>Create Application</li> </ul> |                       |                  |       |             |           |                        |                    |
| Applications                           |                       |                  |       |             |           |                        |                    |
| Application Title                      | Funding Opportunity   |                  | Stage | Status      | Role      | Last Updated           | Action             |
| NSERC                                  | Discovery Grants Prog | ram - Individual | NOI   | In Progress | Applicant | 2016-05-10<br>09:18:32 | 📙 Open             |
| Records displayed                      | per page: 10 🔻        |                  |       |             |           |                        | 1 items in 1 pages |
|                                        |                       |                  |       |             |           |                        | Version: 12.5.1.(  |
|                                        |                       |                  |       |             |           |                        | Version: 12.5.1.0  |
| s and conditions   Transparency        |                       |                  |       |             |           |                        |                    |
| ut us                                  | Help                  | Contac           | tus   |             | Sig       | n out                  |                    |
| LTH TRAVEL SERV                        | VICE CANADA JOBS      | ECONOMY          |       |             |           |                        | Canada.c           |

| R   | Research Portal                                                        |                        |                        | Canadä     |
|-----|------------------------------------------------------------------------|------------------------|------------------------|------------|
| Pr  | ofile  Assessment                                                      |                        |                        |            |
| Hor | me                                                                     |                        |                        |            |
| W   | /elcome                                                                |                        |                        | 💕 Sign out |
| Ar  | pplicant                                                               | _                      |                        |            |
|     | pplicant                                                               |                        | Deadline               |            |
|     | Create Application<br>Funding Opportunity                              | Start Date             | End Late               | Action     |
| ~   | Stage: NOI                                                             |                        | <b>V</b>               | K          |
|     | Discovery Grants Program - Individual                                  | 2017-05-08<br>08:00:00 | 2017-08-01<br>20:00:00 | 📙 Create   |
|     | Subatomic Physics Envelope - Individual                                | 2017-05-08<br>08:00:00 | 2017-08-01<br>20:00:00 | 📙 Create   |
|     | Subatomic Physics Envelope - Major Resources Support Program           | 2017-05-08<br>08:00:00 | 2017-08-01<br>20:00:00 | 5 Create   |
|     | Subatomic Physics Envelope - Project                                   | 2017-05-08<br>08:00:00 | 2017-08-01<br>20:00:00 | 📕 Create   |
|     | Subatomic Physics Envelope - Research Tools and Instruments Cat. 2 & 3 | 2017-05-08<br>08:00:00 | 2017-10-02<br>20:00:00 | 5 Create   |

| 1e                                                                                                    |                                                                                                    |                                                    |              |                                                                                                    |                                                                                                    |         |
|----------------------------------------------------------------------------------------------------|----------------------------------------------------------------------------------------------------|----------------------------------------------------|--------------|----------------------------------------------------------------------------------------------------|----------------------------------------------------------------------------------------------------|---------|
| elcome                                                                                                    | Remembe                                                                                                    | er: System will allo                               | w <u>one</u> | NOI for D                                                                                                    | G Program                                                                                                    | f Sigr  |
| plicant<br>plicant                                                                                        |                                                                                                    |                                                    |              |                                                                                                    |                                                                                                    |         |
| phoant                                                                                                    |                                                                                                    |                                                    |              |                                                                                                    |                                                                                                    |         |
| <i>1</i> .                                                                                                |                                                                                                    |                                                    |              |                                                                                                    |                                                                                                    |         |
| ur notice of inter                                                                                        | nt or application has been cre                                                                                         | eated.                                             |              |                                                                                                    |                                                                                                    |         |
|                                                                                                    |                                                                                                    |                                                    |              |                                                                                                    |                                                                                                    |         |
| Croate Applica                                                                                            |                                                                                                    |                                                    |              |                                                                                                    |                                                                                                    |         |
|                                                                                                    | ation                                                                                                    |                                                    |              |                                                                                                    |                                                                                                    |         |
| Create Applica<br>Funding Opportu                                                                         |                                                                                                    |                                                    |              | Start Date                                                                                                    | End Date                                                                                                    | Action  |
| Funding Opportu<br>Stage: NOI                                                                             | unity                                                                                                    |                                                    |              |                                                                                                    |                                                                                                    | Action  |
| Funding Opportu<br>Stage: NOI                                                                             |                                                                                                    |                                                    |              | Start Date<br>2017-05-08<br>08:00:00                                                                                           | End Date<br>2017-08-01<br>20:00:00                                                                                 | Action  |
| Funding Opportu<br>Stage: NOI<br>Discovery Grant                                                          | unity                                                                                                    |                                                    |              | 2017-05-08                                                                                                    | 2017-08-01                                                                                                    | Action  |
| Funding Opportu<br>Stage: NOI<br>Discovery Grant<br>Subatomic Physi                                       | unity<br>s Program - Individual                                                                                        | es Support Program                                 |              | 2017-05-08<br>08:00:00<br>2017-05-08<br>08:00:00<br>2017-05-08                                                                 | 2017-08-01<br>20:00:00<br>2017-08-01<br>20:00:00<br>2017-08-01                                                     | Action  |
| Funding Opportu<br>Stage: NOI<br>Discovery Grant<br>Subatomic Physi<br>Subatomic Physi                    | unity<br>s Program - Individual<br>ics Envelope - Individual<br>ics Envelope - Major Resourc                           | :es Support Program                                |              | 2017-05-08<br>08:00:00<br>2017-05-08<br>08:00:00<br>2017-05-08<br>08:00:00                                                     | 2017-08-01<br>20:00:00<br>2017-08-01<br>20:00:00<br>2017-08-01<br>20:00:00                                         | 📕 Creat |
| Funding Opportu<br>Stage: NOI<br>Discovery Grant<br>Subatomic Physi<br>Subatomic Physi                    | unity<br>s Program - Individual<br>ics Envelope - Individual                                                           | es Support Program                                 |              | 2017-05-08<br>08:00:00<br>2017-05-08<br>08:00:00<br>2017-05-08                                                                 | 2017-08-01<br>20:00:00<br>2017-08-01<br>20:00:00<br>2017-08-01                                                     |         |
| Funding Opportu<br>Stage: NOI<br>Discovery Grant<br>Subatomic Physi<br>Subatomic Physi                    | unity<br>s Program - Individual<br>ics Envelope - Individual<br>ics Envelope - Major Resourc<br>ics Envelope - Project | es Support Program<br>s and Instruments Cat. 2 & 3 |              | 2017-05-08<br>08:00:00<br>2017-05-08<br>08:00:00<br>2017-05-08<br>08:00:00<br>2017-05-08                                       | 2017-08-01<br>20:00:00<br>2017-08-01<br>20:00:00<br>2017-08-01<br>20:00:00<br>2017-08-01                           | 📕 Creat |
| Funding Opportu<br>Stage: NOI<br>Discovery Grant<br>Subatomic Physi<br>Subatomic Physi                    | unity<br>s Program - Individual<br>ics Envelope - Individual<br>ics Envelope - Major Resourc<br>ics Envelope - Project |                                                    |              | 2017-05-08<br>08:00:00<br>2017-05-08<br>08:00:00<br>2017-05-08<br>08:00:00<br>2017-05-08<br>08:00:00<br>2017-05-08             | 2017-08-01<br>20:00:00<br>2017-08-01<br>20:00:00<br>2017-08-01<br>20:00:00<br>2017-08-01<br>20:00:00<br>2017-10-02 | 5 Creat |
| Funding Opportu<br>Stage: NOI<br>Discovery Grant<br>Subatomic Physi<br>Subatomic Physi                    | unity<br>s Program - Individual<br>ics Envelope - Individual<br>ics Envelope - Major Resourc<br>ics Envelope - Project |                                                    |              | 2017-05-08<br>08:00:00<br>2017-05-08<br>08:00:00<br>2017-05-08<br>08:00:00<br>2017-05-08<br>08:00:00<br>2017-05-08             | 2017-08-01<br>20:00:00<br>2017-08-01<br>20:00:00<br>2017-08-01<br>20:00:00<br>2017-08-01<br>20:00:00<br>2017-10-02 | 5 Creat |
| Funding Opportu<br>Stage: NOI<br>Discovery Grant<br>Subatomic Physi<br>Subatomic Physi<br>Subatomic Physi | unity<br>s Program - Individual<br>ics Envelope - Individual<br>ics Envelope - Major Resourc<br>ics Envelope - Project |                                                    | Stage        | 2017-05-08<br>08:00:00<br>2017-05-08<br>08:00:00<br>2017-05-08<br>08:00:00<br>2017-05-08<br>08:00:00<br>2017-05-08<br>08:00:00 | 2017-08-01<br>20:00:00<br>2017-08-01<br>20:00:00<br>2017-08-01<br>20:00:00<br>2017-08-01<br>20:00:00<br>2017-10-02 | S Creat |

| Rese                 | earch I        | Portal                                                             |                           | K            | 5                  |                        |                           | Canadä                                   |
|----------------------|----------------|--------------------------------------------------------------------|---------------------------|--------------|--------------------|------------------------|---------------------------|------------------------------------------|
| Profile -            | Assessme       | ent▼ Helpdesk▼ Feedback                                            |                           |              |                    |                        |                           |                                          |
| Home > Ap            | plication Over | view                                                               |                           |              |                    |                        |                           |                                          |
| Applic               | cation C       | Overview                                                           |                           |              |                    |                        |                           | 💕 Sign out                               |
| Â                    |                |                                                                    |                           |              |                    |                        |                           |                                          |
| Deadline             | e Date: Augu   | t minutes until the funding agency deaust 01, 2017 20:00 (eastern) | _                         | e consult yo | ur institutio      | n regarding intern     | al deadlines, if applical | ble. ×                                   |
| Applicatio<br>Status | Title          | ellow triangle =                                                   | Funding Opp               | ortunity     |                    | Stage                  | Updated                   | Action                                   |
|                      |                | ncomplete                                                          | Discovery G<br>Individual |              | am -               | NOI                    | 2017-06-14<br>06:36:36    | / Edit i Preview                         |
|                      | ▼ Module       |                                                                    |                           |              |                    |                        |                           |                                          |
|                      | Status         | Module Name<br>Identification                                      |                           | Status       | Module<br>Activity |                        |                           | _                                        |
|                      |                |                                                                    |                           | _            | Activity           | Details                |                           |                                          |
|                      | <b>A</b>       | Summary of Proposal                                                |                           | <u> </u>     | <u>Externa</u>     | Reviewer Sugges        | tions                     |                                          |
|                      | Â              | Reviewer Exclusion                                                 |                           |              |                    |                        |                           |                                          |
|                      |                |                                                                    |                           |              | ± E                | xport application t    | o PDF 🎽 Export app        | plication and attachments to PDF - Clean |
| Canadian             | Common CV      | /s Attached                                                        |                           |              |                    |                        |                           |                                          |
|                      | Title          |                                                                    |                           | F            | lole               | Updated                |                           | Action                                   |
|                      |                |                                                                    |                           | Δ            | Applicant          | 2017-06-14<br>06:36:36 | 4                         | Attach                                   |
|                      |                |                                                                    |                           |              |                    |                        |                           | e Submit Delete Application              |

|   | Research Portal                                             |                                          | 7                        |                           | Canadä                               |
|---|-------------------------------------------------------------|------------------------------------------|--------------------------|---------------------------|--------------------------------------|
|   |                                                             |                                          |                          |                           |                                      |
|   | Profile  Assessment Helpdesk Feedback                       |                                          |                          |                           |                                      |
|   | Home > Application Overview                                 |                                          |                          |                           |                                      |
|   | Application Overview                                        |                                          |                          |                           | f Sign out                           |
|   | A                                                           |                                          |                          |                           |                                      |
|   | 48 days 13 hours 3 minutes until the funding agency deadlin | ne date; please consult your institu     | ution regarding internal | deadlines, if applicable. | x                                    |
|   | What's incomplete?                                          |                                          |                          |                           |                                      |
|   | What 3 meemplete:                                           |                                          |                          |                           |                                      |
| Ν | Application                                                 |                                          |                          |                           |                                      |
|   | Status Title                                                | Funding Opportunity                      | Stage                    | Updated                   | Action                               |
|   | A Test Application                                          | Discovery Grants Program -<br>Individual | NOI                      | 2017-06-14<br>06:56:50    | 🖌 Edit 🛛 🛍 Preview                   |
|   | Module Status                                               |                                          |                          |                           |                                      |
|   |                                                             |                                          |                          |                           |                                      |
|   | Click here                                                  |                                          | 🛓 Export application to  | o PDF 🛛 🛓 Export applica  | ation and attachments to PDF - Clean |
|   | Canadian Common CVs Attached                                |                                          |                          |                           |                                      |
|   | Status Title                                                | Role                                     | Updated                  |                           | Action                               |
|   | <u>A</u>                                                    | Applicar                                 | 06:36:36                 |                           | 🖉 Attach                             |
|   |                                                             |                                          |                          |                           | Submit OP Delete Application         |

| Resea        | arch F         | Portal                            |                                        | h               |                |                                   |        | Canadä     |
|--------------|----------------|-----------------------------------|----------------------------------------|-----------------|----------------|-----------------------------------|--------|------------|
| Profile -    | Assessme       | nt • Helpdesk • Feedback          |                                        |                 |                |                                   |        |            |
| Home > Appli | ication Overvi | ew                                |                                        |                 |                |                                   |        |            |
| Applica      | ation O        | verview                           |                                        |                 |                |                                   |        | 💕 Sign out |
|              |                |                                   |                                        |                 |                |                                   |        |            |
|              |                | inutes until the funding agency d | eadline date; please consult your      | institution     | ı regarding ir | nternal deadlines, if applicable. |        | x          |
| Application  | I              |                                   |                                        |                 |                |                                   |        |            |
| Status       | Click          | to edit                           | Funding Opportunity                    |                 | Stage          | Updated                           |        | Action     |
| <u> </u>     | CIICK          |                                   | Discovery Grants Progran<br>Individual | n -             | NOI            | 2017-06-14<br>06:56:50            | / Edit | 🛗 Preview  |
|              | Module S       | tatus                             |                                        |                 |                |                                   |        |            |
|              | Status         | Mooule Name                       | Status                                 | Module          | Name           |                                   |        |            |
|              | <b>v</b>       | <u>Identingation</u>              | Â                                      | <u>Activity</u> | Details        |                                   |        |            |
|              | Â              | Summary of Proposal               | Â                                      | <u>Externa</u>  | l Reviewer S   | uggestions                        |        |            |
|              | Â              | Reviewer Exclusion                |                                        |                 |                |                                   |        |            |

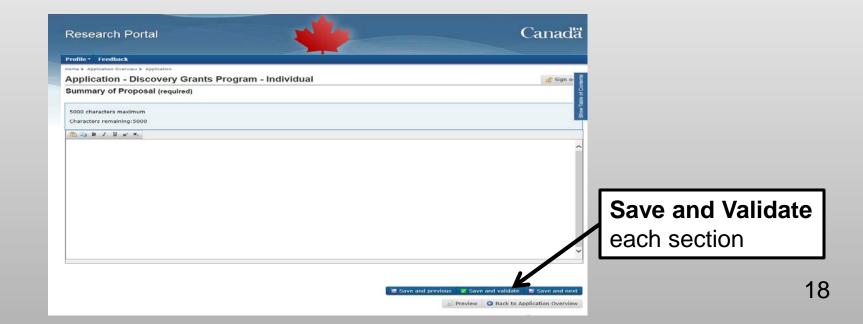

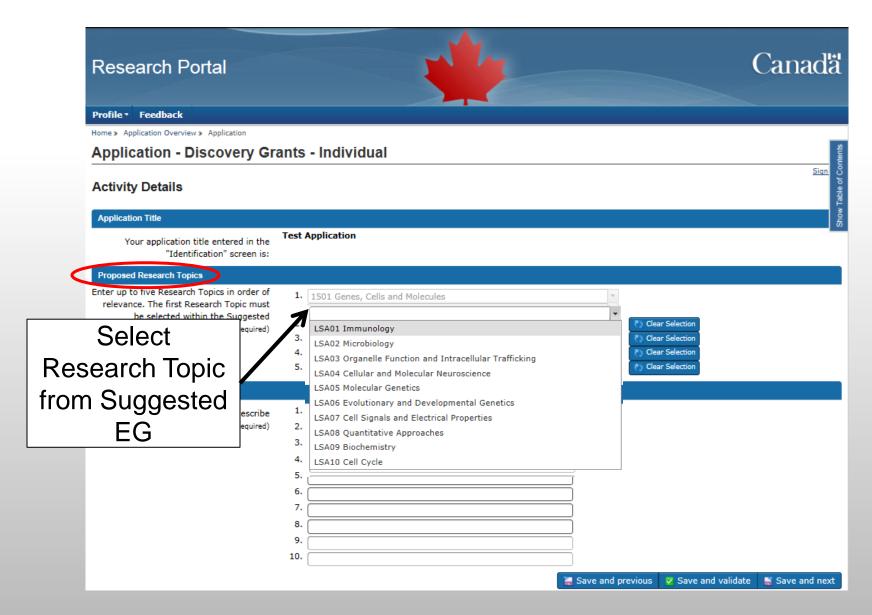

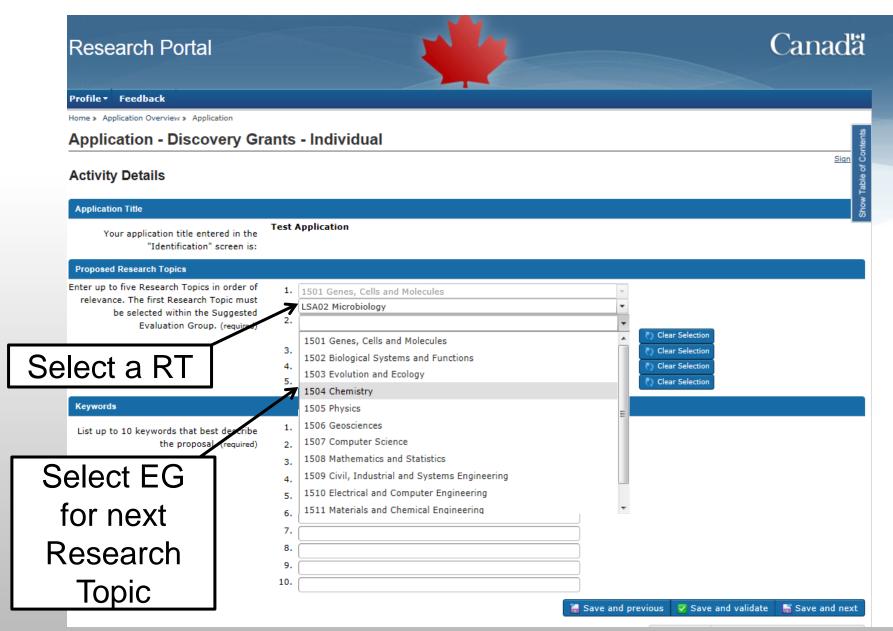

## **Research Portal**

## Canadä

Profile - Feedback

## Canadian Common CV Upload

the instructions on how to use the Canadian Common CV (CCV) of ormation on completing and attaching your CCV.

Note: To successfully upload your CCV, the first name and family name used to create your CCV site account **must be identical** to those used to create your Research Portal account. As well, the email address used to create your Research Portal account **must be identical** to at least one of the emails you listed on the CCV site (i.e., the email used to create your CCV account, or any of the emails you included in the Email section of your CCV).

Research Portal: To change your family name, first name and/or email address, go to User Profile.

CCV: To change your family name, first name and/or email address, log into the CCV and click "Account" in the top menu bar. To change any other email addresses included in your CCV, go to the Email section of the relevant CCV template.

## Enter confirmation number Click Upload

| dd New Canadian  |               |            |
|------------------|---------------|------------|
| 233338           | nber:         | <b>N</b> 1 |
|                  |               | 🛓 Upload   |
| ploaded Canadian | Common CV     |            |
| File Title       | Date Uploaded | Action     |

G Back to Application Overview

## **Research Portal**

Profile Assessment Helpdesk Feedback

## Canadian Common CV Upload

See the <u>instructions</u> on how to use the Canadian Common CV (CCV) for information on completing and attaching your CCV.

### 

Note: To successfully upload your CCV, the first name and family name used to create your CCV site account **must be identical** to those used to create your Research Portal account. As well, the email address used to create your Research Portal account **must be identical** to at least one of the emails you listed on the CCV site (i.e., the email used to create your CCV account, or any of the emails you included in the Email section of your CCV).

**Research Portal:** To change your family name, first name and/or email address, go to User Profile.

**CCV:** To change your family name, first name and/or email address, log into the CCV and click **"Account"** in the top menu bar. To change any other email addresses included in your CCV, go to the Email section of the relevant CCV template.

### Add New Canadian Common CV

#### Your CCV has been uploaded

**For co-applicants only:** Click Back to Application Overview and then click Submit to attach your CCV to the application.

Confirmation Number:

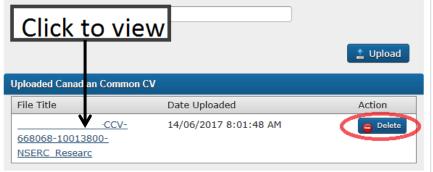

Canadä

💣 Sign out

#### Profile Assessment Helpdesk Feedback

Home > Application Overview

## **Application Overview**

48 days 11 hours 45 minutes until the funding agency deadline date; please consult your institution regarding internal deadlines, if applicable.

Deadline Date: August 01, 2017 20:00 (eastern)

## $\odot$

Your application has now been validated. Please submit.

| Applicati | ion                   |                             |                                        |                 |                        |                    |                           |
|-----------|-----------------------|-----------------------------|----------------------------------------|-----------------|------------------------|--------------------|---------------------------|
| Status    | Title                 |                             | Funding Opportunity                    | Stag            | e Up                   | dated              | Action                    |
| Å         |                       |                             | Discovery Grants Prograr<br>Individual | n - NOI         |                        | 17-06-14<br>:14:19 | 🖌 Edit 🛛 🏦 Preview        |
|           | ▼ Modu                | le Status                   |                                        |                 |                        |                    |                           |
|           | Status                | Module Name                 | Status                                 | Module Name     |                        |                    |                           |
|           | <ul> <li>Ø</li> </ul> | Identification              | 0                                      | Activity Detail | 5                      |                    |                           |
|           | 0                     | Summary of Proposal         | 0                                      | External Revie  | wer Suggestions        | 5                  |                           |
|           | 0                     | Reviewer Exclusion          |                                        |                 |                        | '                  |                           |
|           |                       |                             |                                        |                 |                        |                    |                           |
|           | Re                    | ady to submit               |                                        |                 |                        |                    | Export application to PDF |
| Canadir   | n Common              | CVs Attached                |                                        |                 |                        |                    |                           |
| Status    | Title                 |                             | Ro                                     | le              | Updated                |                    | Action                    |
| 6         |                       | -CCV-668068-10013800-NSERC_ | Researc Ap                             | plicant         | 2017-06-14<br>08:01:48 | 🖊 Edit 🛛 🛗 View    | 🛗 View – reviewer version |
|           | _                     | SUBMIT b                    | efore dea                              | adline          | . !                    |                    | Submit Delete Application |

💣 Sign out

| Research          | Portal                        | 1     |                    |           | C                   | Canadä           |
|-------------------|-------------------------------|-------|--------------------|-----------|---------------------|------------------|
| Profile Feedb     | ack                           |       |                    |           |                     |                  |
| Home              |                               |       |                    |           |                     |                  |
| Welcome           |                               |       |                    |           |                     |                  |
| Applicant         |                               |       |                    |           |                     | Sign out         |
| Applicant         |                               |       |                    |           |                     |                  |
| ► Create Applic   | ation                         |       |                    |           |                     |                  |
| Applications      |                               |       |                    |           |                     |                  |
| Application Title | Funding Opportunity           | Stage | Status             | Role      | Last Updated        | Action           |
| test              | Discovery Grants - Individual | NOI 🤇 | Received by Agency | Applicant | 2017-06-14 16:29:26 | 5 Open           |
| [                 | Submiss                       | sion  | success            | ful       | C                   | Report this page |

# **Research Portal- Questions**

- Can I change my research direction between the NOI and the full application stage?
  - NOI used for assignment of reviewers
  - If major change, contact us
- Can I update my CCV before I submit my full application?
  - Yes, you must attach a new copy of your CCV to the full application

25

Other questions?

# Canadian Common CV (CCV)

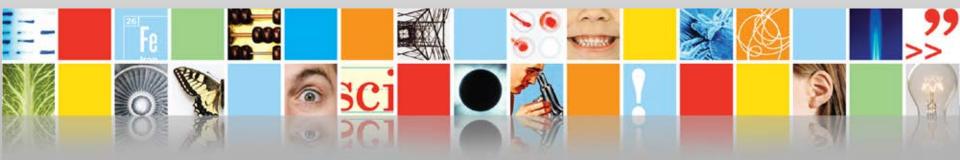

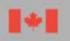

Natural Sciences and Engineering Research Council of Canada Conseil de recherches en sciences naturelles et en génie du Canada Canada

# Demonstration 2 - NSERC\_Researcher CCV

- Instructions
- CCV platform navigation, how it works, and key strategic recommendations (NSERC\_Researcher CCV vs generic CCV)
- What, where, how:
  - What are the mandatory fields?
  - Where do I enter information (e.g. journal articles, presentations)
  - How do I submit the CCV in order to attach it to the application in the portal?
  - Where do I find assistance:
    - Technical assistance: <u>webapp@nserc-crsng.gc.ca</u>
    - Content questions: <u>resgrant@nserc-crsng.gc.ca</u>

# The Canadian Common CV (CCV)

- Allows researchers to maintain their CV data in a single, centralized Canadian repository
- An important system in the Canadian research funding application process
  - Data can be used to apply to a growing number of funding organizations including NSERC, SSHRC, CIHR and CFI;
  - Discovery Grants Programs: NSERC CCV template since April 2013

NSERC\_Researcher

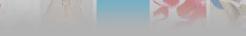

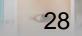

## https://ccv-cvc.ca/indexresearcher-eng.frm

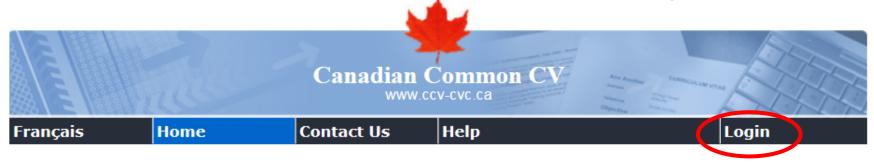

2016-04-29 16:10 EST

| Overview      | *** IMPORTANT NOTICE ***                                                                                                    |  |  |  |  |
|---------------|----------------------------------------------------------------------------------------------------|--|--|--|--|
| Members       | A new CCV release has successfully been deployed. Changes have been made to make it easier for                                                                                                    |  |  |  |  |
| How-To        | <ul> <li>researchers to enter data. Highlights are:</li> <li>In several sections of the CV, subdivisions and exact dates are no longer required.</li> <li>Most significant contributions can now be captured in the application and displayed on the PDF.</li> <li>The artistic contributions section has been enhanced with the addition of a Poetry section and an open section to capture other contributions.</li> <li>Help texts have been improved to convey more useful information and assist researchers in filling the CV.</li> <li>For added security, an improved captcha mechanism, developed by Google (https://www.google.com/recaptcha), has been implemented.</li> </ul> |  |  |  |  |
| Webinars      |                                                                                                    |  |  |  |  |
| Glossary      |                                                                                                    |  |  |  |  |
| Migration     |                                                                                                    |  |  |  |  |
| Documentation |                                                                                                    |  |  |  |  |
| Releases      | Note that these new sections may not be required by some organizations and thus will not appear on their Funding CV.                                                                                                    |  |  |  |  |
| FAQ           |                                                                                                    |  |  |  |  |

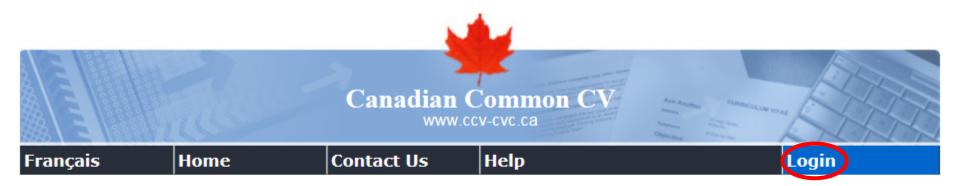

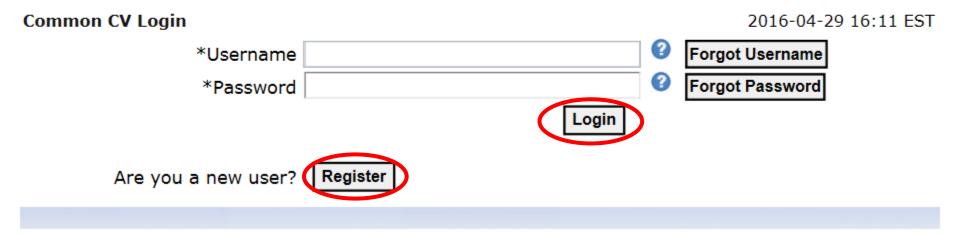

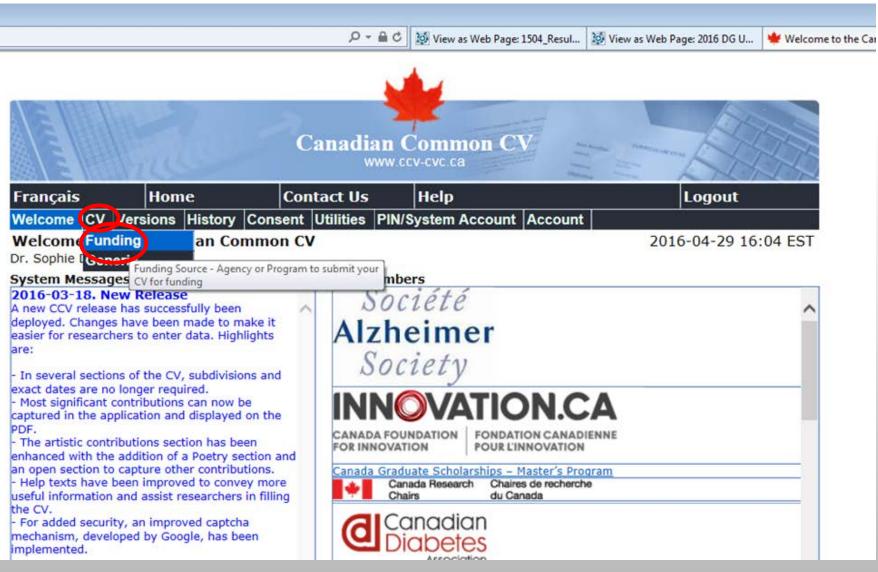

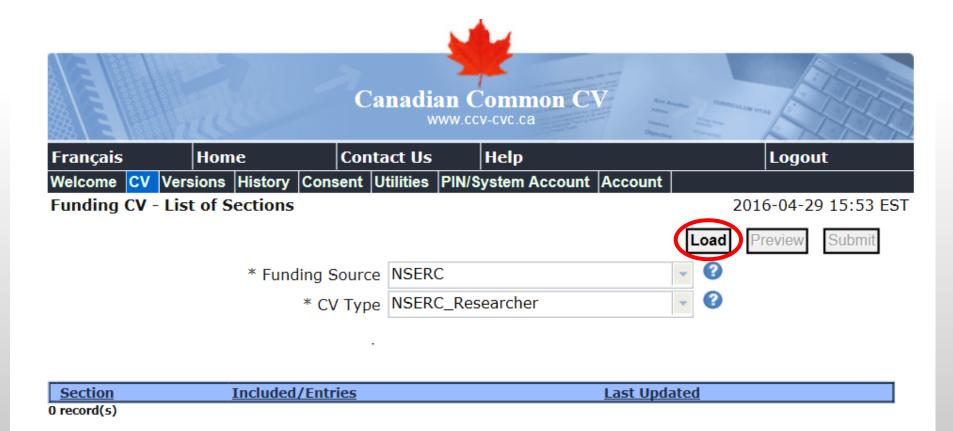

## **NSERC Framework on Diversity & Gender Equity**

- Integrate equity, diversity & inclusivity analysis in policies, programs & initiatives
- Statistics are key to well informed decisions

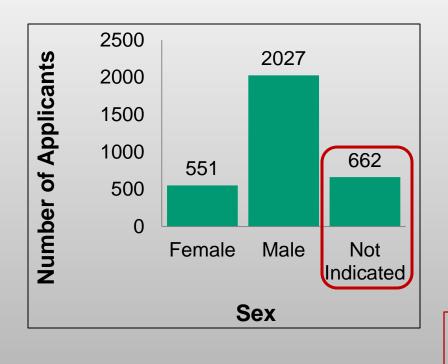

• Applicants therefore encouraged to identify their sex in the CCV

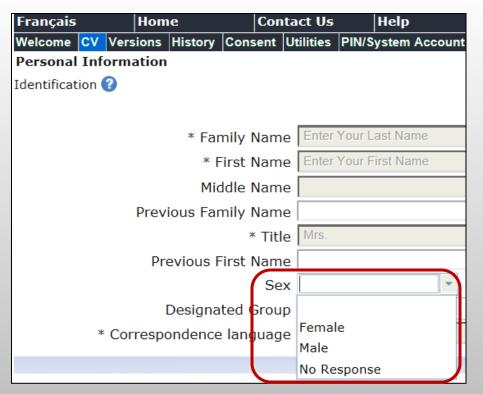

This information is <u>NOT</u> shared with reviewers (removed before CCV is provided to reviewers)